**Área de Cursos Intensivos - Secretaría de Extensión** Obispo Trejo 467 WhatsApp: +549 351 3069106 E-mail: consultasintensivos@lenguas.unc.edu.ar www.lenguas.unc.edu.ar/cursos-intensivos

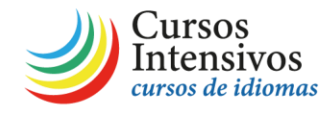

- 1. Para acceder a las aulas virtuales de la Facultad de Lenguas debe ingresar a<https://aulavirtual.lenguas.unc.edu.ar/>
- 2. Puede ingresar sus datos al hacer clic en el botón rojo "Entrar" (en el margen superior derecho) o en la sección "Entrar" a la izquierda de la pantalla.

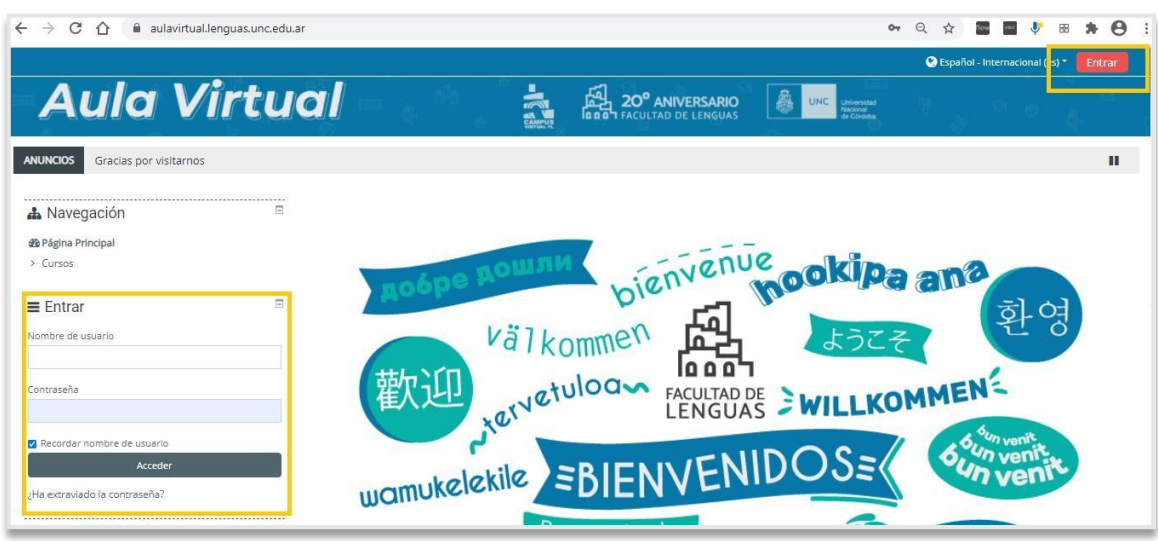

- 3. En cualquiera de los casos, los datos a emplear serán los siguientes:
	- a) Si es la primera vez que ingresa a la plataforma, deberá usar su número de DNI (sin puntos ni espacios), tanto en Nombre de usuario como en Contraseña, y hacer clic en "Acceder". El sistema lo guiará para crear una nueva contraseña personalizada y más segura. Esa nueva contraseña es la que empleará en sus futuros accesos a la plataforma.

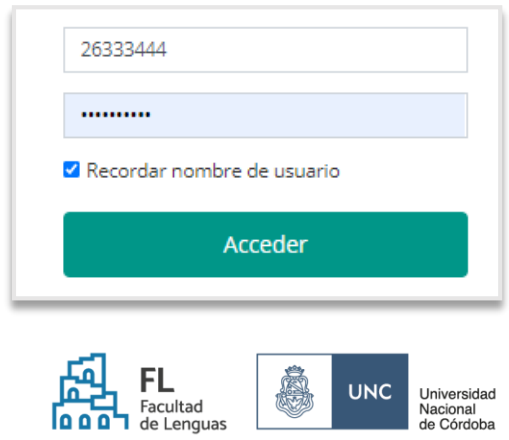

1

**Área de Cursos Intensivos - Secretaría de Extensión** Obispo Trejo 467 WhatsApp: +549 351 3069106 E-mail: consultasintensivos@lenguas.unc.edu.ar www.lenguas.unc.edu.ar/cursos-intensivos

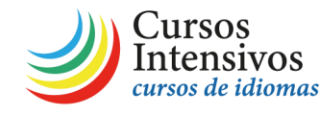

- b) Si usted ya ha ingresado anteriormente a la plataforma (por ejemplo, porque rindió el examen de ubicación o algún examen de Grado de la Facultad de Lenguas), debe ingresar con su número de DNI como usuario y la contraseña personalizada que utilice habitualmente.
- 4. Una vez que hayan ingresado a la plataforma, podrá buscar en la página principal el curso al que quiera acceder. Puede usar el espacio "Buscar cursos" o hacer clic en la categoría correspondiente: **Cursos Intensivos**.

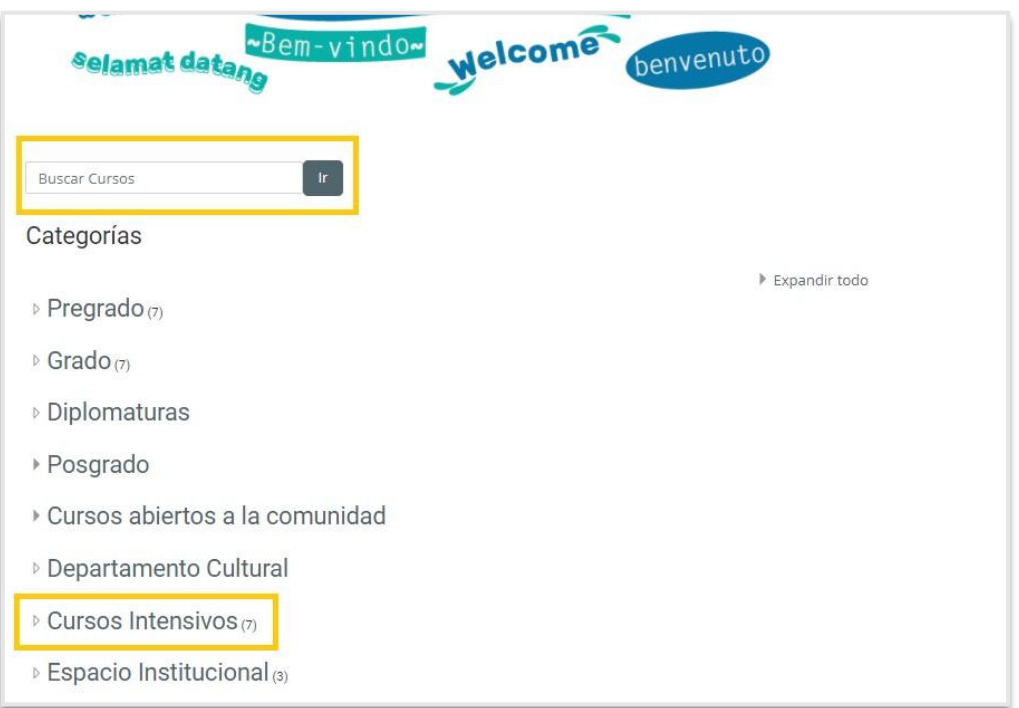

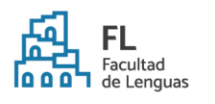

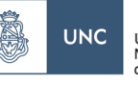

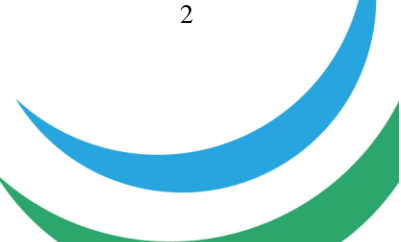

**Área de Cursos Intensivos - Secretaría de Extensión** Obispo Trejo 467 WhatsApp: +549 351 3069106 E-mail: consultasintensivos@lenguas.unc.edu.ar www.lenguas.unc.edu.ar/cursos-intensivos

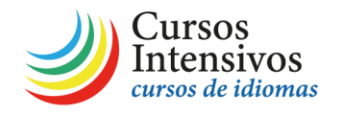

5. Si ya se encuentran matriculados en las aulas virtuales de uno o más cursos, podrán encontrarlos al hacer clic en "Área Personal" o "Mis cursos" (arriba a la izquierda).

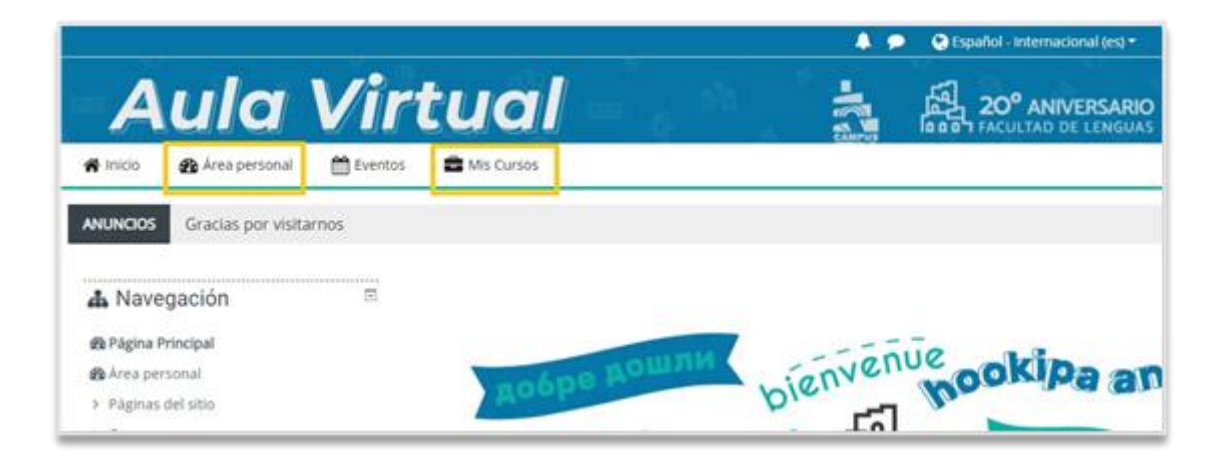

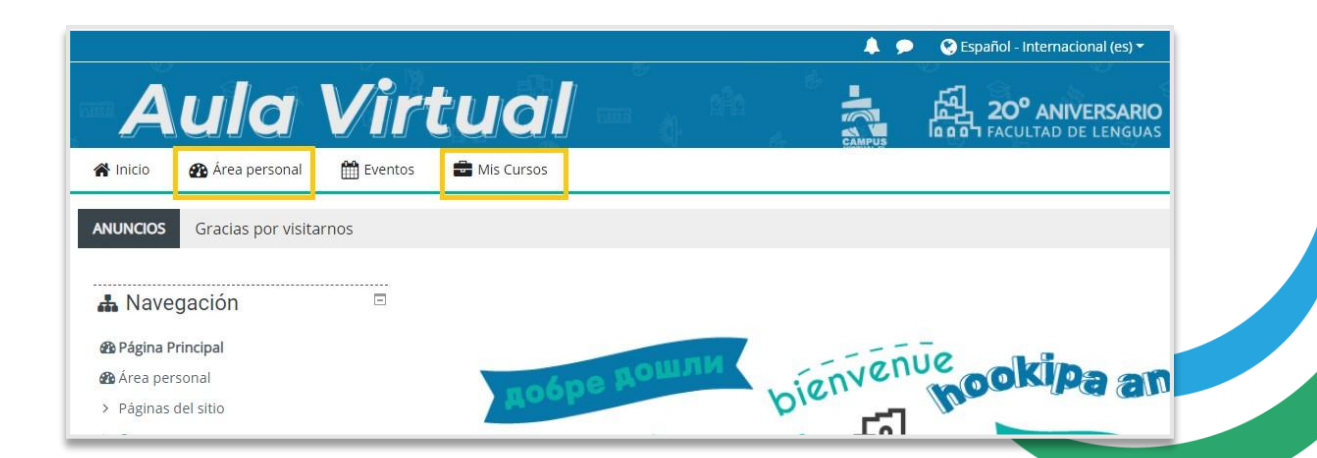